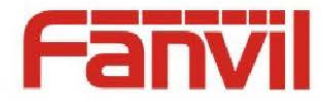

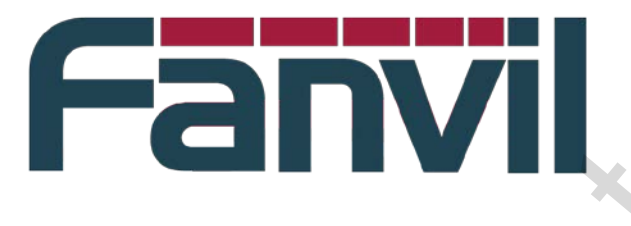

# **Fanvil Auto Provision Directions**

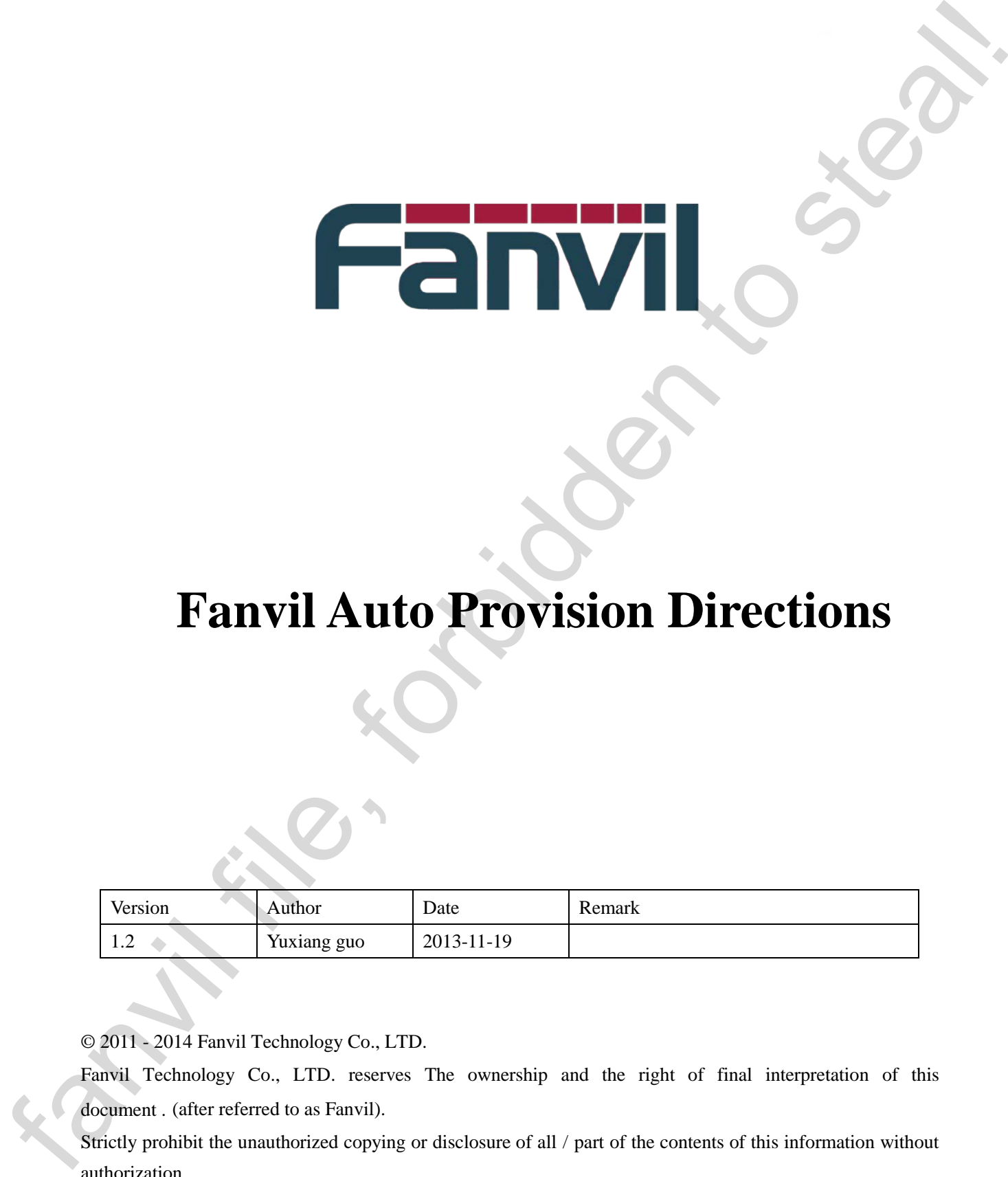

© 2011 - 2014 Fanvil Technology Co., LTD.

Fanvil Technology Co., LTD. reserves The ownership and the right of final interpretation of this document . (after referred to as Fanvil).

Strictly prohibit the unauthorized copying or disclosure of all / part of the contents of this information without authorization.

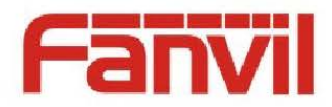

#### **Specifications are subject to change without notice.**

#### **Disclaimer**

Orientation of this document at any time modify the content without any notice or warning. Although the orientation of the document seeks to provide accurate materials and information, but is not guaranteed accurate orientation and content of these materials, complete, full, compatibility and reliability. Position at any time to modify this document services (in whole or in part) without prior notice to the user's reserves the right orientation is also without any liability to the user at the time of exercise of the foregoing rights. Products or features described in this document may exist known design defects or errors (already errata in), may cause the product to deviate from published specifications may be required to provide the latest errata. Orientation is not on any of the products provided in the documentation, services or information to make any representation, warranty or endorsement, all sales of products and services should be subject to the Company's sales contracts and provisions. Contact your local sales office or position your dealer before placing an order please to get the latest product specifications. Specifications are subject to change without notice.<br>
Hotstoner (and decoration to style we can be a state of the state of the state of the state of the state of the<br>
interactions in the state of the state of the state of

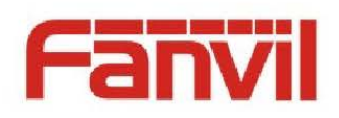

**Contract Contract Contract** 

## **Directory**

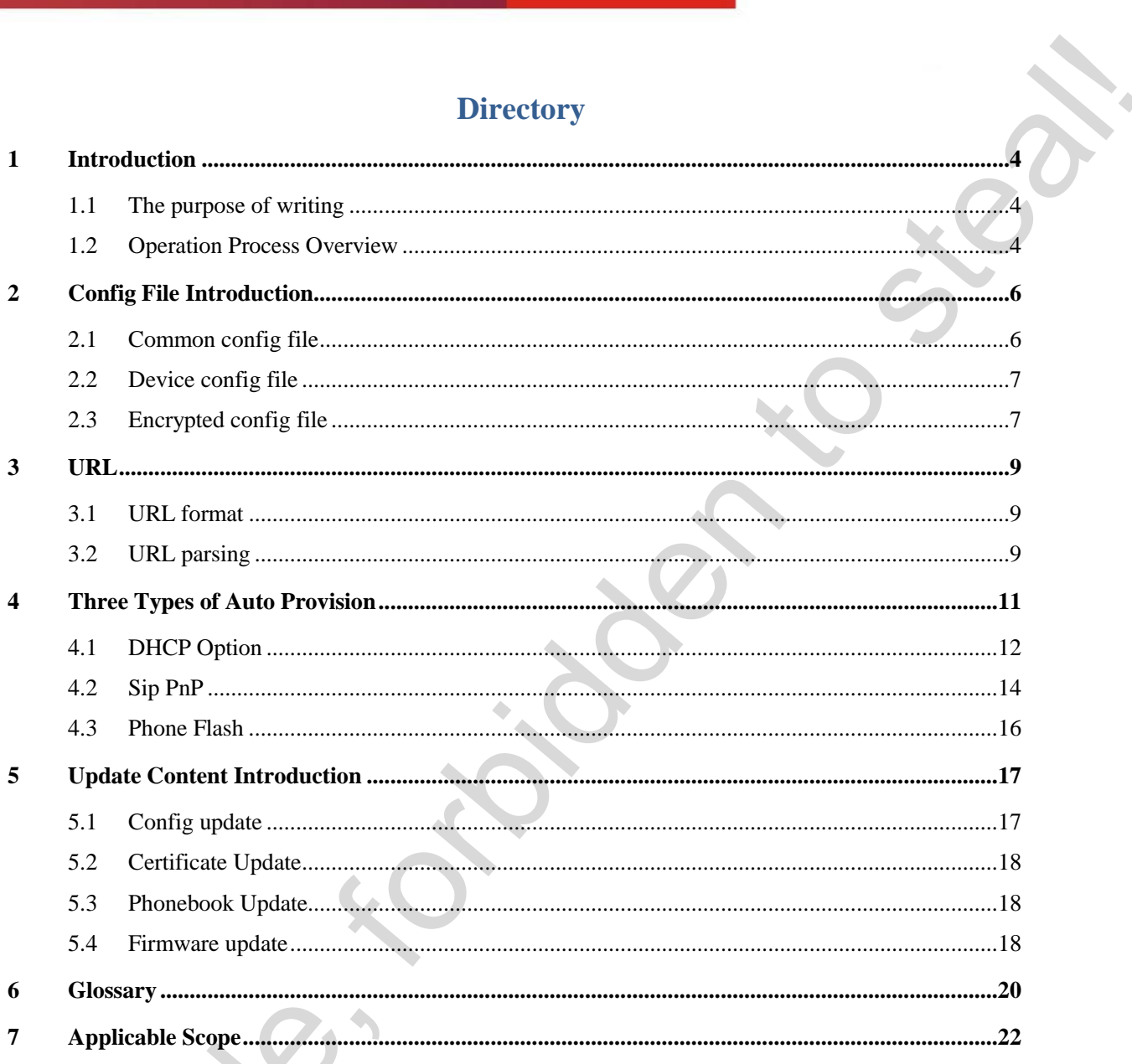

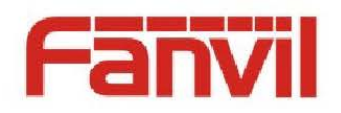

## **1 Introduction**

#### <span id="page-3-1"></span>**1.1 The purpose of writing**

The document is writed to enable developers,testers and customers to understand the overall operating mechanism of the Auto Provision deployment, so that the testers can fully test this feature and customers can implement the server side of Auto Provision deployment according to the specification.

### <span id="page-3-2"></span>**1.2 Operation Process Overview**

Fanvil terminal supports three types to get Auto Provision application parameters:sip PnP, DHCP option and Phone Flash. If you configure these three types simultaneously, it will get the application parameters of Auto Provision according to the following priority when the terminal starts:

DHCP option  $\rightarrow$  PnP server  $\rightarrow$  Phone Flash.

Supported transfer protocol: ftp, tftp, http, https.

Process:

1. Edit the config file to modify the content you want to update,then put it under the directory of the appropriate server and ensure that the server is open.

2. Login the web pages or enter phone LCD for editing (some phones do not support LCD) ,so as to start the type of Auto Provision of which parameters you want to obtain.

(eg: sip PnP, DHCP option, Phone Flash)

3. Restart the phone,it will get the URL containing the server address where the config file stored by the type of Auto Provision started in step 2.

<span id="page-3-0"></span>4. The phone parses the URL, then the config files on the corresponding server will be auto downloaded to it .There are usually two config files, common config file and device config file. Either of them will be downloaded when the specified device config file name is the same as the common config file name. Naming rules of the specific config file and the URL format will be introduced in the following sections. **Example 10.1**<br> **Solution**<br> **Example 20.1**<br> **Example 20.1**<br> **EXAMO CONSIGN deployment, so that the testers can fully rest disference and ensumes to<br>
a<br>
<b>Example 20.1**<br> **EXAMO Provision deployment according to the specific** 

5. After the config files downloaded to the phone cache successfully, the phone will check whether the downloaded config files are same as the existing config files on itself, same to abandon the update, else to update the config file and record the digest of it.

6. The phone will detect whether the new config contains a new download, such as firmware download,phonebook download or certificate download. If it contains one,the phone will start the task to download the appropriate items.After the download task is done or it does not start already,the phone restart automatically (Give up the download after fail 5 times and record the failed items). 5. After the config<br>the downloaded config fi<br>to update the config file a<br>6. The phone will<br>download,phonebook dov<br>download the appropriate<br>automatically (Give up th<br>7. step 1-5 will ru

7. step 1-5 will run *a*gain after the restart.Check the config files in step 5 and give up the update

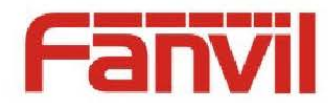

when they are the latest. Then start the task to download the corresponding items such as firmware,phonebook or certificate if it has one.The download task will be not cleared until it is successful. the star is below that if a star is a the star is and the control that will be not characted with  $\frac{1}{n}$ .

8. Process ends.

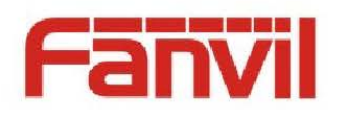

## **2 Config File Introduction**

<span id="page-5-0"></span>Fanvil terminal has two kinds of config files, one is the common config file whoes name is fixed; another is the device config file which can be named by user or after the MAC address by default. the terminal will try to download and update them by the Auto Provision process. **fig File Introduction**<br>
minal has two kinds of config files, one is the common config file whose name is fixed<br>
device config file which can be annot by user or atter the MAC oddress by default the<br>
use to developed and

Config file format:

File header, 64 characters in length , ending with " $\ln \ln$ ".

Such as: " << VOIP CONFIG FILE >> Version: 2.0002 "

Note the "Version: 2.0002" in the file header, the version number(eg 2.0002) will display on the appropriate location of the config file if the terminal updates successfully by the way of Auto Provision. If the config file does not include a version number, the digest will display instead.

• End of the file

Such as: "<< END OF FILE >>"

To update an option, the config file must include the module header belonging to it.

For example ,If you want to modify the "Host Name:", the used config file must include the string of "<GLOBAL CONFIG MOD ULE>". The framework of it is as below.

<< VOIP CONFIG FILE >> Version: 2.0002

#### <GLOBAL CONFIG MODULE>

Host Name: VOIP

<< END OF FILE >>

Supported format of the file: cfg, txt, xml.

## <span id="page-5-1"></span>**2.1 Common config file**

The common config file can take effect on all terminals of the same model. Every product model has its own special common config file name ,as follows:

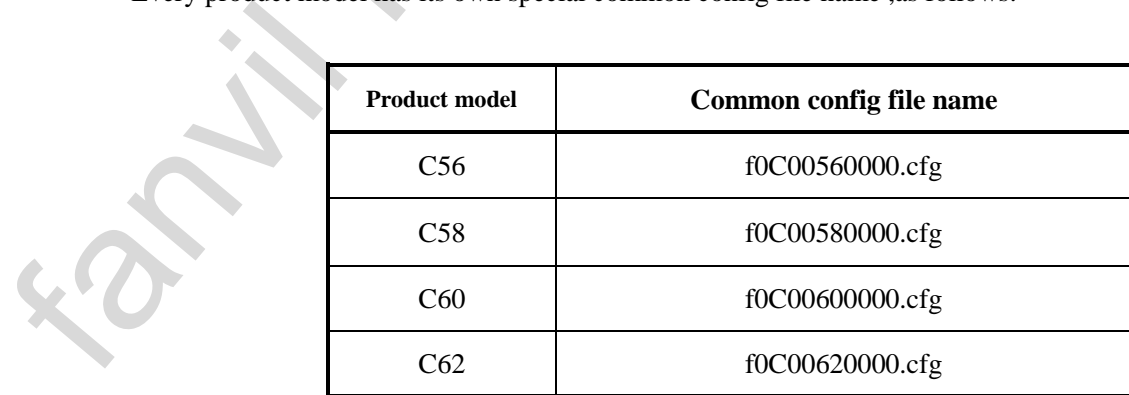

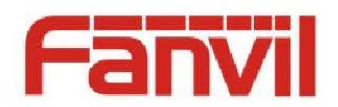

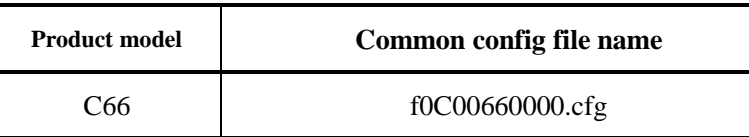

The second and third digits represent the series name of the terminal.

The fourth and fifth digits represent the product model of the terminal.

The last four digits represent the hardware version of the terminal.

The common config file is very helpful for taking Auto Provison deployment to mass terminals.for example, if you would like to update firmwares for 1000 terminals of C62 automatically, you just need a common config file of C62(f0C00620000.cfg) containing firmware parameters with deployment, then put it on the appropriate server which the configured Auto Provison process used.

#### <span id="page-6-0"></span>**2.2 Device config file**

1. The device config file named after MAC address is just effective for the terminal with the corresponding MAC address. Its name is the MAC address to remove connectors. For example, The MAC address of C62 terminal is"00: 15: 65: 11: 3a: f8",so the config file name is "001565113af8.cfg".

2. The config file named by users.users can customize its name, For example,user names a device config file name "name.cfg", then the phone will go to request and download the common config file and name.cfg from the relevant server.

3. Sip PnP and DHCP Option can specify the config file name according to the URL,such as http:// user: password@192.168.2.2/name.cfg or http:// user: password@192.168.2.2/\$input.cfg,the second method is to let the user enter a file name via the LCD. If you do not specify http:// user: password@192.168.2.2 or http:// user: password@192.168.2.2 \$ mac.cfg, it will named afterMac address.

### <span id="page-6-1"></span>**2.3 Encrypted config file**

If the downloaded config file is encrypted by AES, AES key is required to decrypt. The key must be 64 characters, which can be hexadecimal numeric characters  $(0 \sim F)$ . Both the two types of config files can be encrypted.The corresponding key need to be filled in the configuration item of "Config Encryption Key" and "Common Config Encryption Key" under the page of "web-> MAINTENANCE-> AUTO PROVISION" (As shown in Figure 1 the red circled part). Note that if the config file is not encrypted, but you fill in keys in the corresponding positions of the config file, then the phone will regard it as encrypted config file to handle. **Facture could consider the state of the state of the state of the state of the state of the state of the state of the state of the state of the state of the state of the state of the state of the state of the state of th** 

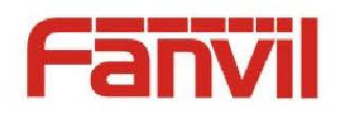

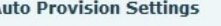

fanvil file, forbidden to steal!

图 1

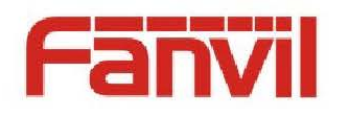

## <span id="page-8-0"></span>**3 URL**

### <span id="page-8-1"></span>**3.1 URL format**

URL is the information which DHCP Option and Sip PnP acquired by the server, the url format is Server protocol:**//** user: password@Server Ip: port**/**path**/**Configuration name. For example http://user: password@192.168.1.3: 8181/C62/\$ mac.cfg

### <span id="page-8-2"></span>**3.2 URL parsing**

Each part of the functions and settings detailedly described as follows.

- 1. Server Protocol: transfer protocol used by the server, we support ftp, tftp,http and https protocol. This is required.
- 2. User and Password: when request to the server you need a user name and password, this is not essential items, such as login server does not require user name and password or fill in the page on the phone LCD (WEB-> MAINTENANCE-> AUTO PROVISION,as shown in figure 2 red circled part), if the server requires a user name and password but you forget to fill in them or fill in error on the web page, the phone will ask you to re-enter your user name and password on the LCD, and then fault will let you enter it again unless it is correct or abandoning update.

The URL format of not filling in username and password as follows : Server protocol:**//**Server Ip:port**/**path**/**Configuration name.

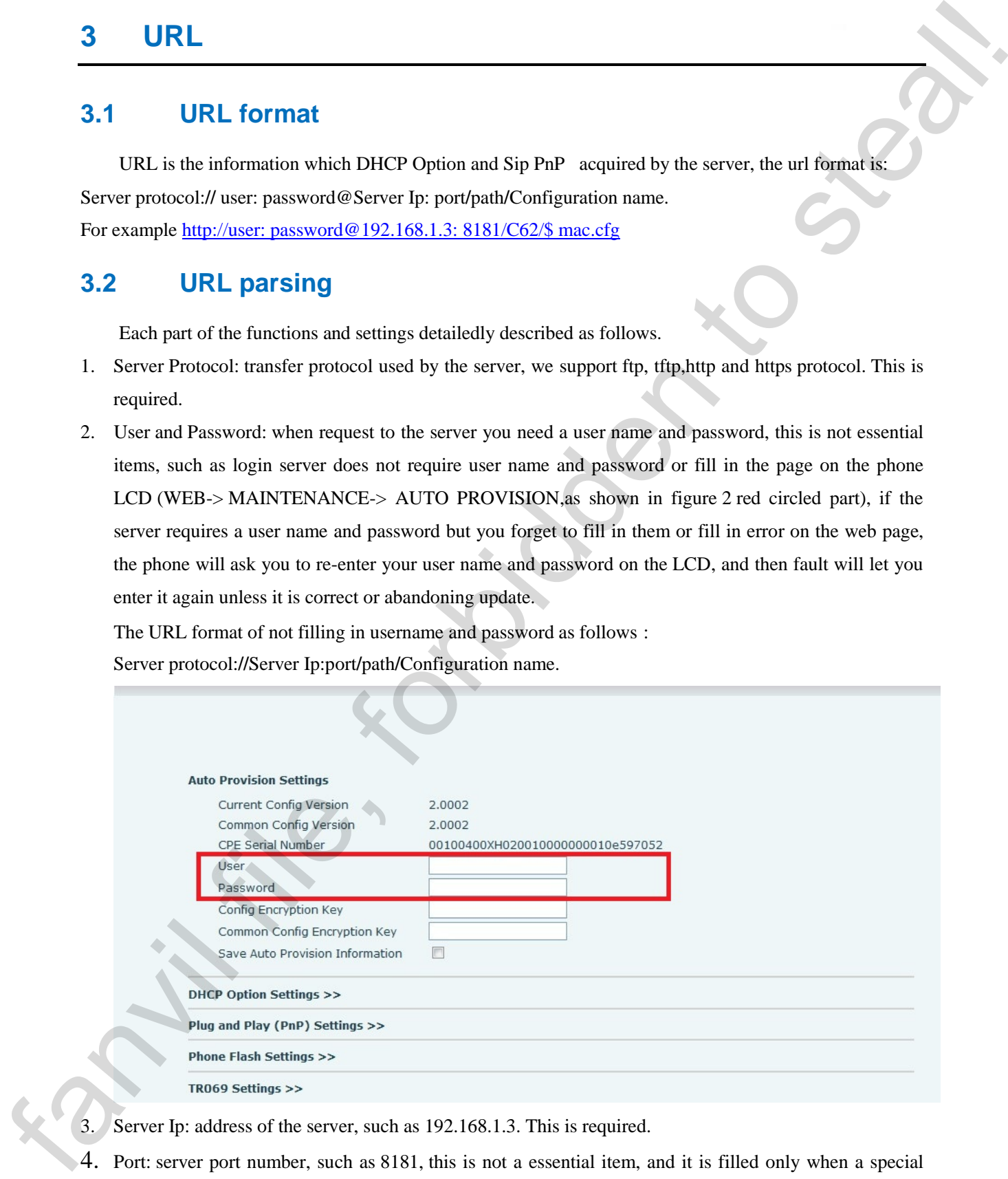

- Server Ip: address of the server, such as 192.168.1.3. This is required.
- 4. Port: server port number, such as 8181, this is not a essential item, and it is filled only when a special server port is defined.

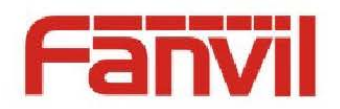

The URL format of not filling in port number is:

Server protocol:**//**Server Ip**/**path**/**Configuration name.

- 5. Path: the path where config file stored. If there is a secondary or tertiary directory, this item is required.
- 6. Configuration name:. the name of config file. It refers to a device config file name. the name of the common config file is immutable. This option has four types of filling as follows.

1. It can be not filled. If not filled, a device config file named after the default mac address is downloaded.

2. It can be written as "\$mac.cfg", this an approach also downloaded to the mac address of the device configuration file named.

3. It can be written as "\$input.cfg", this awareness is to allow the user to manually input device configuration file name on the LCD.

4 The last name of the device is specified configuration file, such as name1.cfg or name2.cfg etc.

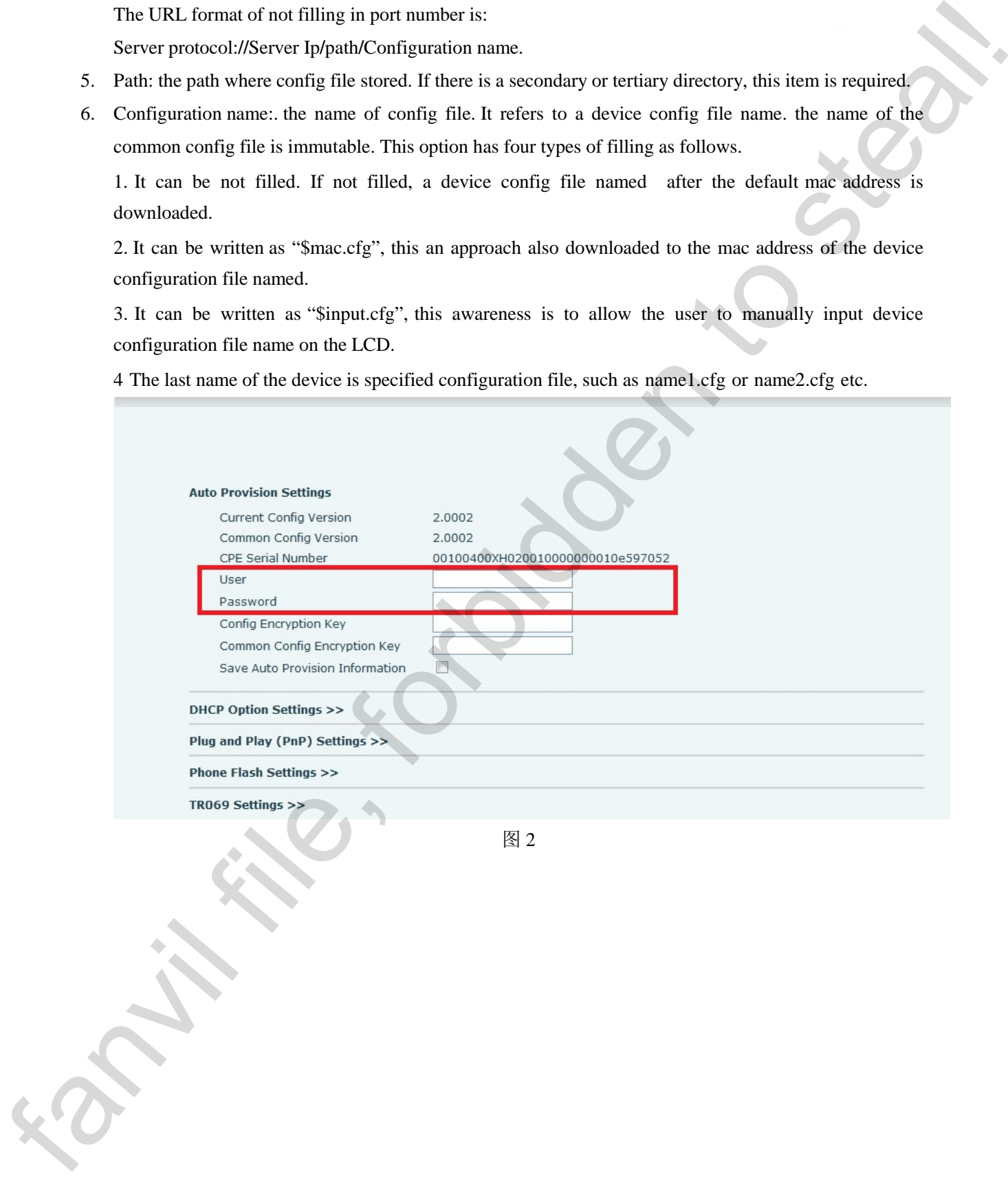

图 2

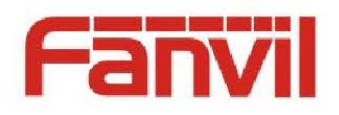

## <span id="page-10-0"></span>**4 Three Types of Auto Provision**

There are three Types of Fanvil Auto Provision:DHCP Option ,Sip PnP and Phone Flash. Corresponding web page: MAINTENANCE->AUTO PROVISION

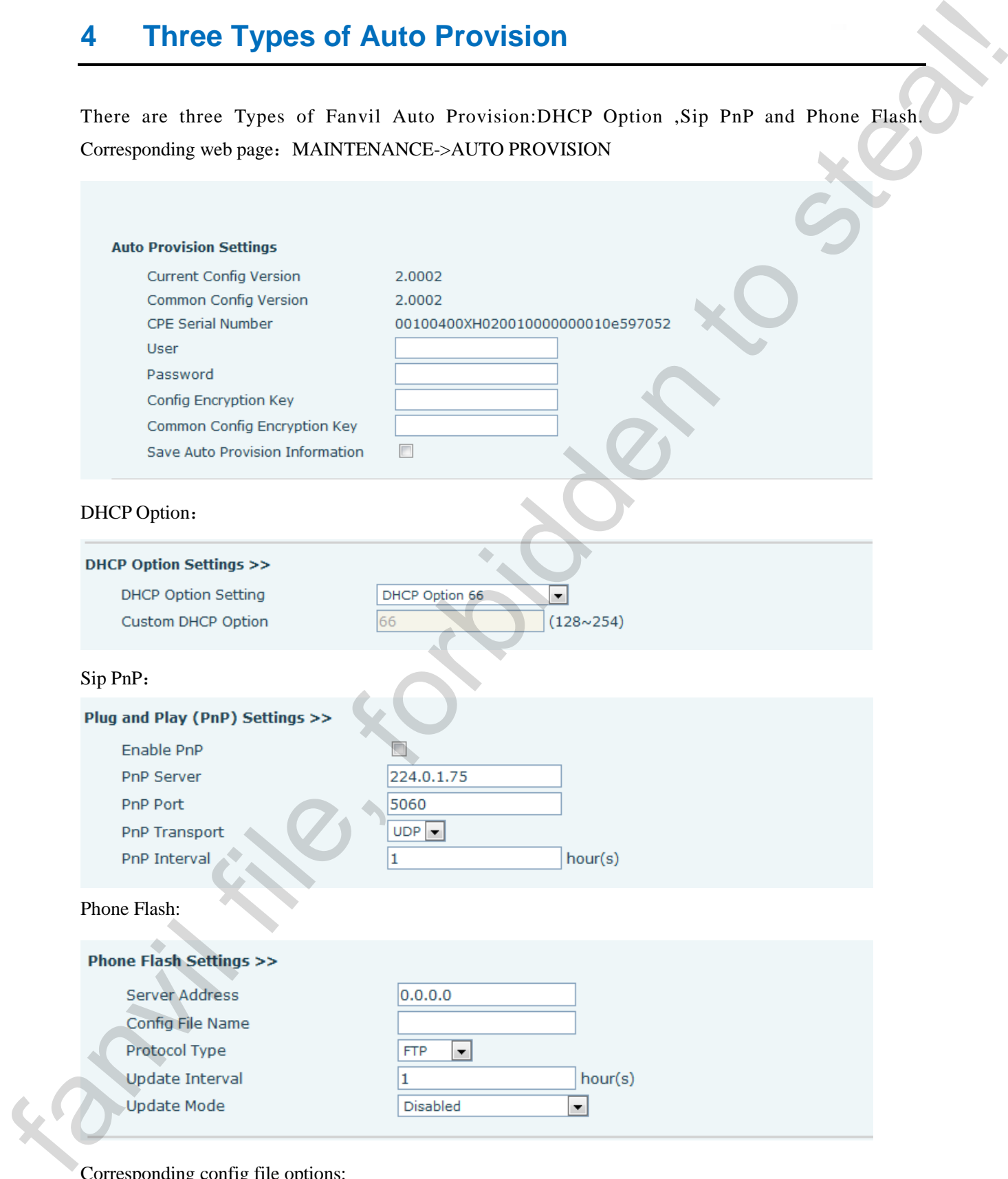

Corresponding config file options: <AUTOUPDATE CONFIG MODULE>

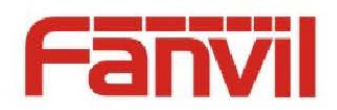

config Web page Download Username: // User Download Password: // Password Config File Name: // Config File Name Config File Key: // Config Encryption Key Common Cfg File Key: // Common Config Encryption Key Download Server IP:0.0.0.0 Download Protocol:1 // Protocol Type Download Mode:0 // Update Mode Download Interval:1 // Update Interval DHCP Option:0 // Custom DHCP Option PNP Enable:0 //Enable PnP PNP IP:224.0.1.75 //PnP Server PNP Port:5060 // PnP Port PNP Transport:0 // PnP Transport PNP Interval:1 // PnP Interval Save Provision Info:0 // Save Auto Provision Information Fancisco Comparison (September 1987)<br>
Forward Usermanne: A control of the street of the street of the street of the street of the street of the street of the street of the street of the street of the street of the street

### <span id="page-11-0"></span>**4.1 DHCP Option**

WAN Mode of the phone must be DHCP to use DHCP Option.

There are four options available for DHCP Option, DHCP option 66, DHCP option 43, Custom DHCP Option and DHCP Option Disable.

Custom DHCP Option's setting range is  $128 \approx 254$ , DHCP Option Disable means closing DHCP Option.

Restart the phone or wait for a renewal of DHCP server after setting, then the phone will request for option information from the DHCP server. If the server reply the option information you requested, you will see the corresponding option information from the capture package replyed from the server. Filter "bootp" and view the ACK package to get the URLwhich the phone will parse.

When obtaining an application parameter of Auto Provision through DHCP Option mode, the user can optionally choose one option. For example, If DHCP option 43 is selected, it will have the following field values in the "DHCP discover message" and "DHCP request message" which terminal sends to the server.

Option: (t=55,l=7) Parameter Request List

Option: (55) Parameter Request List

Length: 7

Value: 011c0302042b06

 $1 =$  Subnet Mask

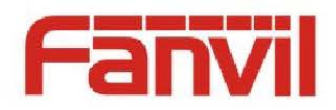

28 = Broadcast Address

43 = Vendor-Specific Information

It will have the following field values in the "DHCP offer message" and "DHCP ACK message" which the server sends to the terminal.

Option: (t=43,l=29) Vendor-Specific Information

Option: (43) Vendor-Specific Information

Length: 29

Value: 746674703a2f2f3139322e3136382e312e3131382f246d61...

"Value" in "Option: (t=43, l=29) Vendor-Specific Information" is the hexadecimal form of the URL which is the path to download the confign file. The Value is http://192.168.1.118/\$mac.cfg. Fanvil terminal supports \$mac replacement. The value of the URL can be http://ip/\$mac.cfg or http://ip/mac.cfg?mac=\$mac.cfg

"DHCP option 66" and "DHCP custom option" application parameters are similar to the DHCP option 43 above.

#### Note:

Fanvil terminal also supports URL form of  $\frac{http://ip/\$input.cfg}$ . If the "Value" in the above "Option: (t = 43,  $l = 29$ ) Vendor-Specific Information" is http://192.168.1.118/\$input.cfg, the phone will pop up a dialog box of inputting terminal corresponding configuration ID values, the ID value is assigned by the administrator. After entering the terminal corresponding configuration ID values, the terminal will automatically download the config file of the corresponding ID from the server. Fanvil terminal supports \$input replacement simultaneously, The value of the URL can be http://ip/\$input.cfg or http://ip/input.cfg?input=\$input.cfg. 28 = Remakes Address Contents<br>
45 = Vendos Speci[f](http://ip/input.cfg?input=$input.cfg)ic Information<br>
11 oil have the following lind values in the "DHCP other message" and "DHCP ACK message"<br>
which the sevent extends [to](http://192.168.1.118/$mac.cfg) be contentable.<br>
Opticar (#13.4-29) Ve

Some HTTP/HTTPS/FTP servers require authentication of username and password, then Fanvil terminal has two methods for this. firstly, you can add username and password in the URL, for example, http://username:passwd@ip/\$mac.cfg. secondly, URL without username and password, then the terminal will pop up a dialog box to request user enter username and password for authentication.

Option 66:

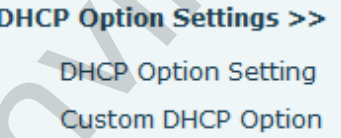

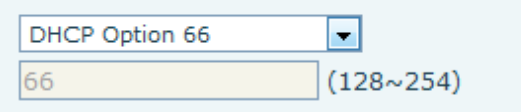

Option 43:

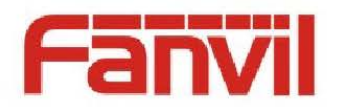

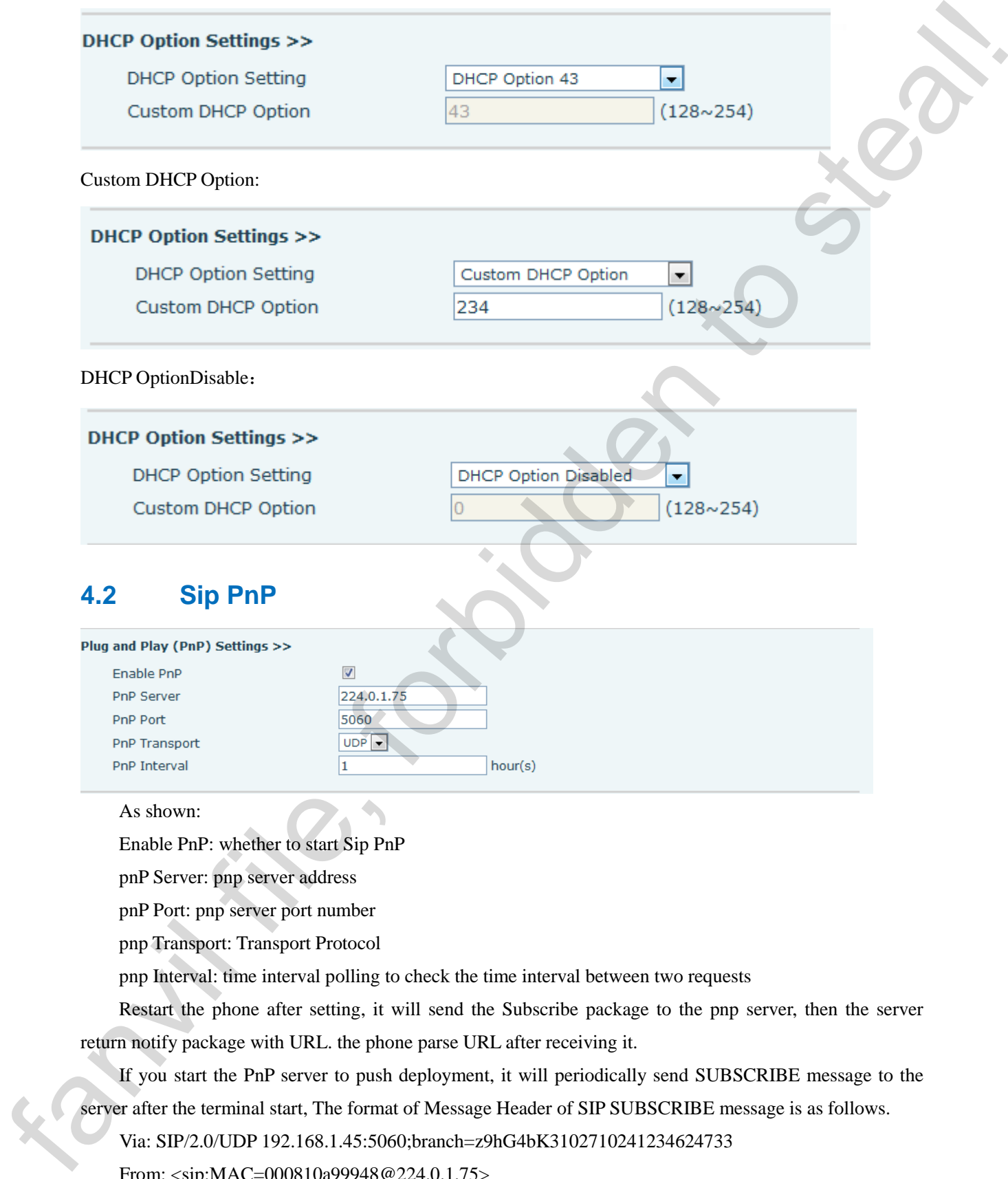

<span id="page-13-0"></span>Enable PnP: whether to start Sip PnP

pnP Server: pnp server address

pnP Port: pnp server port number

pnp Transport: Transport Protocol

pnp Interval: time interval polling to check the time interval between two requests

Restart the phone after setting, it will send the Subscribe package to the pnp server, then the server return notify package with URL. the phone parse URL after receiving it.

If you start the PnP server to push deployment, it will periodically send SUBSCRIBE message to the server after the terminal start, The format of Message Header of SIP SUBSCRIBE message is as follows.

Via: SIP/2.0/UDP 192.168.1.45:5060;branch=z9hG4bK3102710241234624733

From: <sip:MAC=000810a99948@224.0.1.75>

To: <sip:MAC=000810a99948@224.0.1.75>

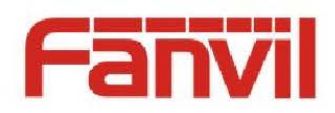

Call-ID: 322432620212850-163241588724467@192.168.1.45

CSeq: 1 SUBSCRIBE

Contact: <sip:192.168.1.45:5060>

Max-Forwards: 70

User-Agent: voip phone

Expires: 0

Event:ua-profile;profile-type="device";vendor="Fanvil";model="VOIP

PHONE";version="V2.0.114.51"

Accept: application/url

Content-Length: 0

Any SIP servers compatible with the particular message server will respond and send back a SIP NOTIFY message including the server URL of Auto Provision, The Message Header of SIP NOTIFY message is as follows: Call 10: 3224/2500 12861 1472415867244576912168.145<br>
Call 15: 3224/2500 1286114545166<br>
Case < step 19.1661.14541666<br>
Max-Speel: 0.0 pHz<br>
Units of the steal of the prime Bysics of the steal of the steal of the<br>
Hence and L

Via: SIP/2.0 / [transport] [local\_ip]: [local\_port]; branch = [branch]

From: <sip:MAC= 000810a 9994a192.168.1.169>

To: <sip:MAC= 000810a 9994a192.168.1.169>

Call-ID: 176851610432700-321342882818040@192.168.1.14

CSeq: 3 NOTIFY

Max-Forwards: 70

Content-Type: application / url

Subscription-State: terminated; reason = timeout

Event: ua-profile; profile-type = "device"; vendor = "Fanvil"; model = "VOIP PHONE"; version = "V2.0.97.44"

Content-Length: 29

http://192.168.1.118/ \$ mac.cfg

http://192.168.1.118/\$mac.cfg in the NOTIFY message is the URL of the config file to be downloaded. Note:

PnP mechanism can support two forms of \$mac and \$input to get the config file, as well as server username and password authentication.

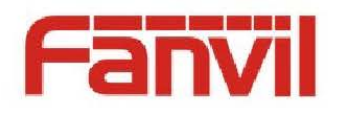

### <span id="page-15-0"></span>**4.3 Phone Flash**

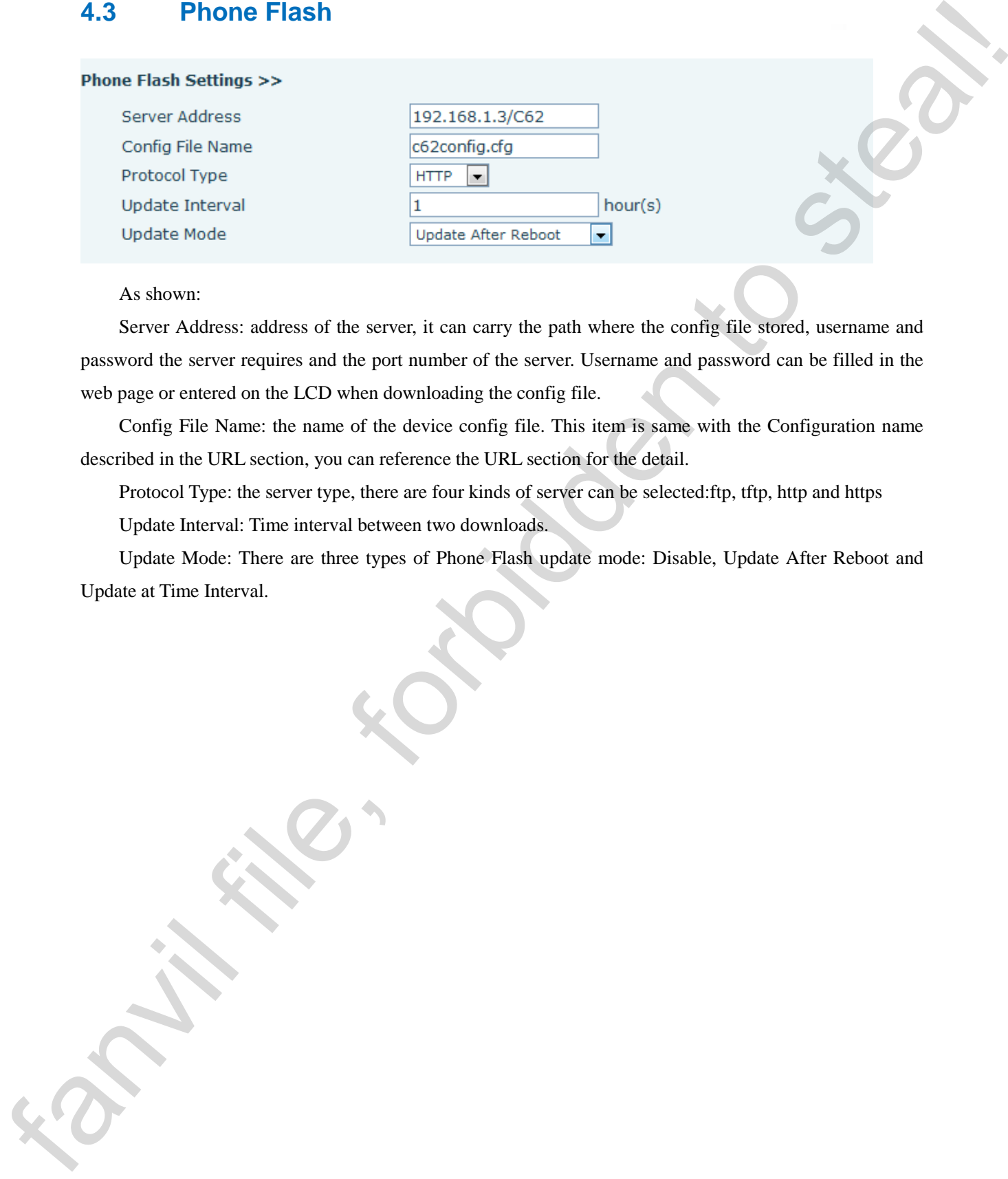

As shown:

Server Address: address of the server, it can carry the path where the config file stored, username and password the server requires and the port number of the server. Username and password can be filled in the web page or entered on the LCD when downloading the config file.

Config File Name: the name of the device config file. This item is same with the Configuration name described in the URL section, you can reference the URL section for the detail.

Protocol Type: the server type, there are four kinds of server can be selected:ftp, tftp, http and https

Update Interval: Time interval between two downloads.

Update Mode: There are three types of Phone Flash update mode: Disable, Update After Reboot and Update at Time Interval.

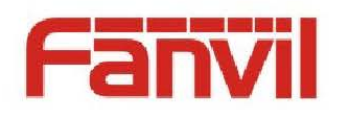

## <span id="page-16-0"></span>**5 Update Content Introduction**

Fanvil Auto Provision deployment can update four items as follows.

config files, firmware, phonebook, and certificate.

These four items can simultaneously updated in an Auto Provision deployment, the update order is: Profiles> Certificates> Phone book> Firmware

(Note: These new series of video phones such as D900, D600 and D400 support only the config files and firmware update)

### <span id="page-16-1"></span>**5.1 Config update**

Process:

1. Login the web page or enter phone LCD for editing ,so as to start a type of Auto Provision such as sip PnP, DHCP option,or Phone Flash.

2. You need to configure the URL and ensure the corresponding server is open when using the type of DHCP Option or sip Pnp. When using the Phone Flash, configure the URL directly on the web page, Modify the corresponding config file and put it into the server of specified URL and make the server open.

3. Restart the phone.

4. The phone parses the URL, then the config files on the corresponding server will be auto downloaded.which to obtain the configuration file exists in the server type and address, user name and password (this may not be configured in the URL, you can manually enter on the LCD), device configuration file names.

5. By parsing the phone to the appropriate server configuration file URL to download the two obtained only device profile name and generic configuration file with the same name when it only download the generic configuration file. The first step down after two profiles is to calculate the value of the corresponding configuration files Digest put on the value stored in the system's Digest download records for comparison, only two different values will update this Digest downloaded configuration files, whether directly lost. If the two values are different Digest, updated and put this Digest re-recorded in the system, is present in the configuration file, saved in <AUTOUPDATE CONFIG MODULE> below, Digest values are not visible to the user. **5 Update Content Introduction**<br>
Family Anto Provision deployance can update for a stars as follows.<br>
These for a stars can sinuther consistence in the stars as follows.<br>
The branchine of the stars can sinuther consiste

6. Check the config file format, correct, update and check into the system need to download the item (the following will be introduced one by one to download the project) if there is transferred to download to download items.

7. Save the configuration file to the flash. The phone will automatically restart repeat 1-5

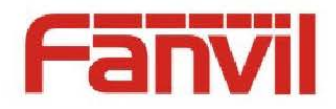

### <span id="page-17-0"></span>**5.2 Certificate Update**

Process: The config file upgrade steps 1-5

6. Check the configuration file format, correct, update and check into the system need to download the item, if the certificate is to start the download URL to download the certificate, the certificate configuration file download configuration elements are: 5.2 Certificate Update<br>
Proces-The configuration die Israel, spalae and check ano the system need to download the induced<br>
d. Check the configuration die Israel, concert, spalae and check ano the system need to download d

<< VOIP CONFIG FILE >> Version: 2.00 02

#### <AUTOUPDATE CONFIG MODULE>

Auto etc Url: tftp :/ / 192.168.2.29/OpenVpn.bin

 $<<$  END OF FILE  $>>$ 

The URl mean to the tftp server 192.168.2.29 catalog, certificate file to download OpenVpn.bin

<span id="page-17-1"></span>7. To save the contents of the corresponding position

### **5.3 Phonebook Update**

The phone supports xml, csv, vcf three formats of the phone book download

Process: The configuration file upgrade steps 1-5

6. Check the configuration file format, correct, update and check into the system need to download the item,

if you have the phone starts the download URL to download the certificate, the certificate configuration file

download configuration elements are:

<< VOIP CONFIG FILE >> Version: 2.00 02

#### <AUTOUPDATE CONFIG MODULE>

Auto Pbook Url: tftp :/ / 192.168.2.29 / contact.csv

 $<<$  END OF FILE  $>>$ 

ļ

The URl mean to the tftp server 192.168.2.29 directory, go to the phone book download contact.csv 7. Saved to the appropriate location

### <span id="page-17-2"></span>**5.4 Firmware update**

Process: The configuration file upgrade steps 1-5

6. Check the configuration file format, correct, update and check into the system need to download the item, if there is a firmware download URL will begin downloading the certificate, the certificate configuration file download configuration elements are:

<< VOIP CONFIG FILE >> Version: 2.00 02

#### <AUTOUPDATE CONFIG MODULE>

Auto Image Url: tftp :/ / 192.168.2.29 / firmware.z

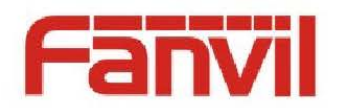

#### << END OF FILE >>

The URl mean to the tftp server 192.168.2.29 catalog file to download fimware.z

Start downloading the file header of 64 bytes is recognized only if the file is able to upgrade to this station to the phone system es (DE) (mean) or the chip aeroer (P2). [168-229 coming file to downtood framwarz<br>The CRI mean or the chip aeroer (P2). [168-229 coming file of the chip active for the chip and the chip attention to steal the phone system.

7. Saved to the corresponding position

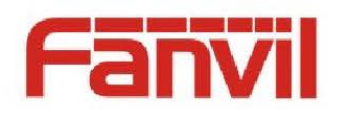

## <span id="page-19-0"></span>**6 Glossary**

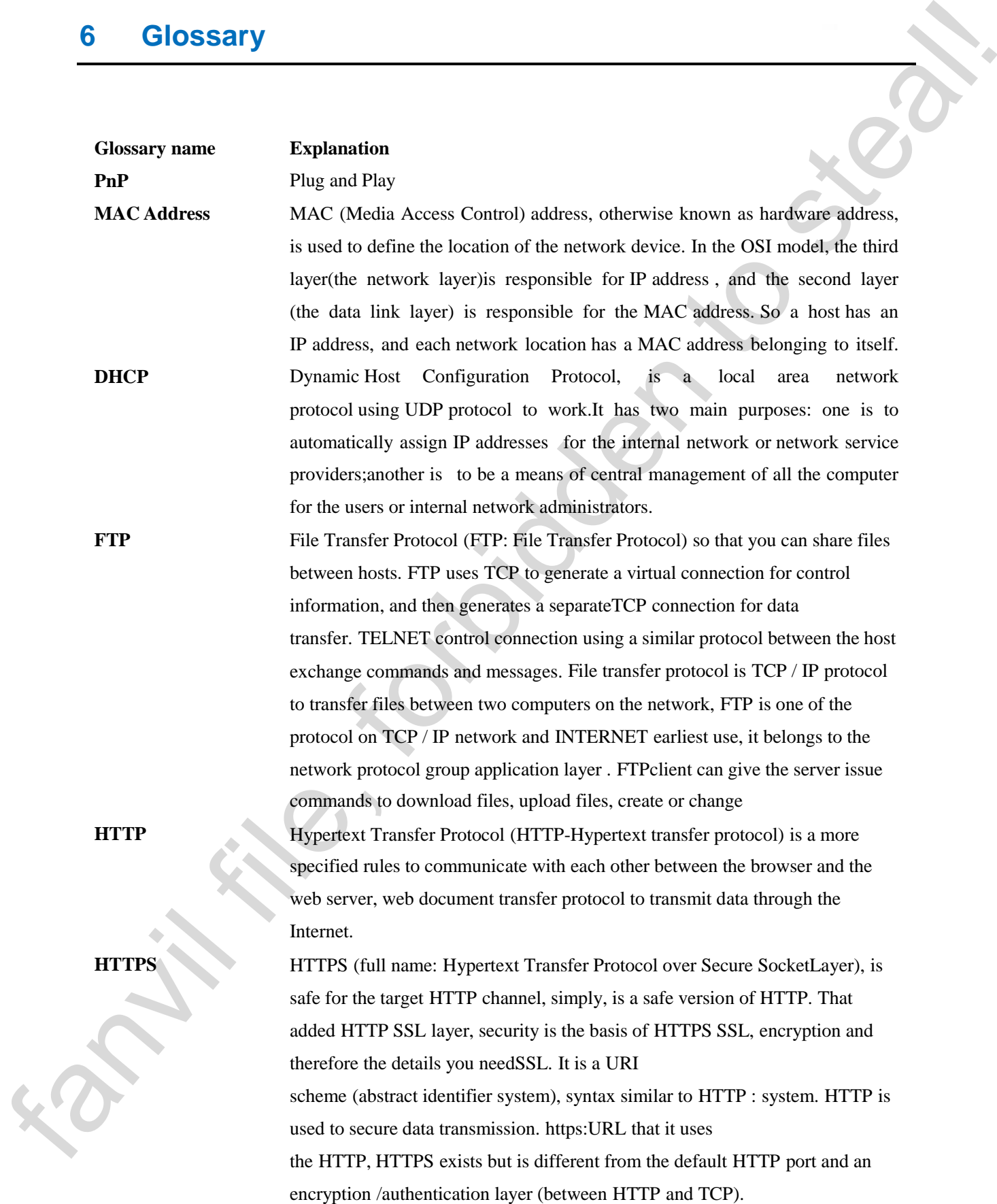

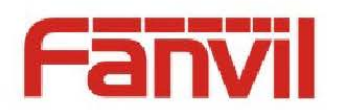

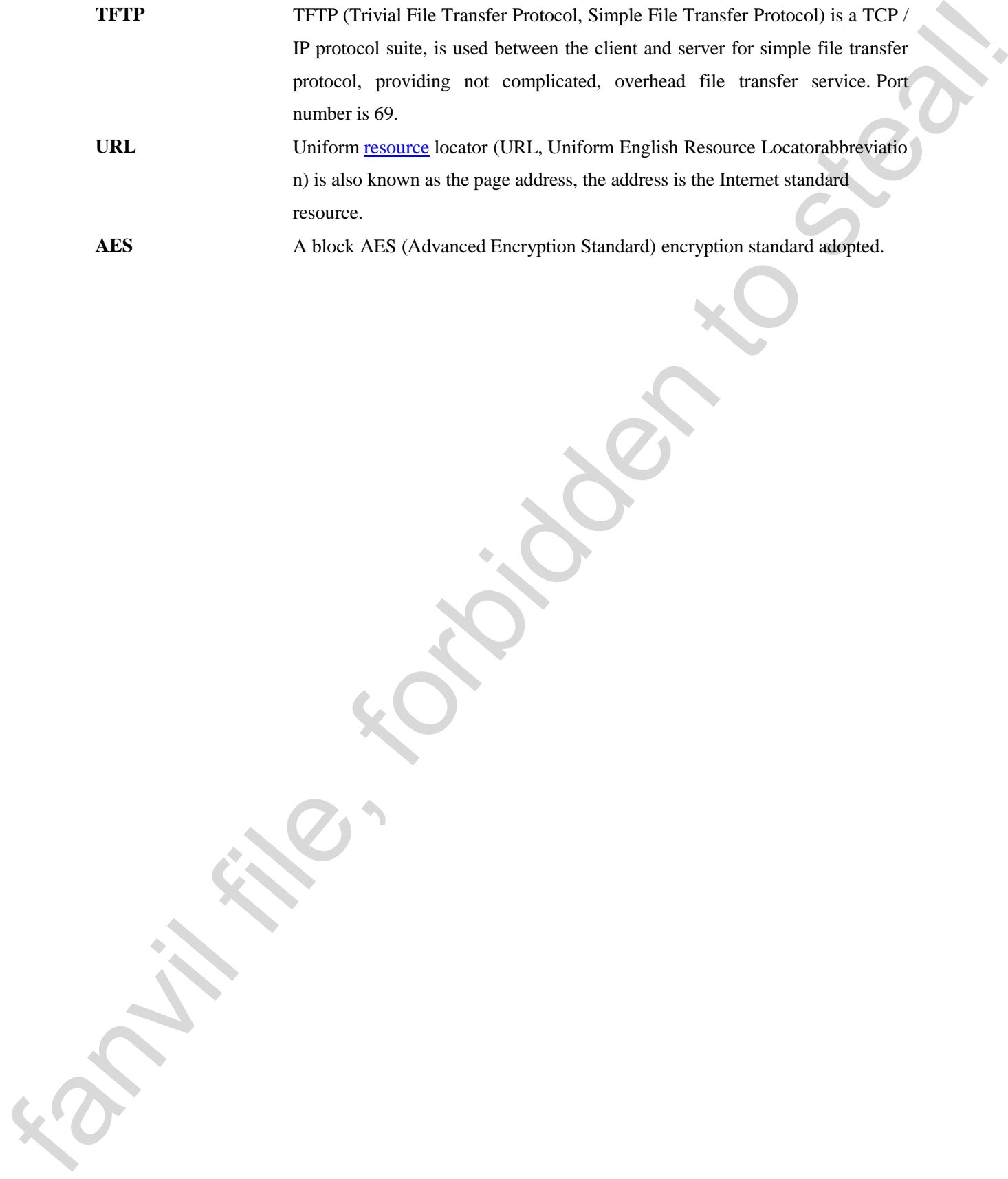

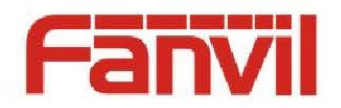

## <span id="page-21-0"></span>**7 Applicable Scope**

This document is appropriate for all the C, D Series of Fanvil terminals. This document is appropriate for all lies C. D. Stars of Fund issues<br>
This document is appropriate for all lies C. D. Stars of Fund issues<br>
A COMPANY AND - A COMPANY AND - A COMPANY AND - A COMPANY AND - A COMPANY AND - A